### **GIVING INSTRUCTIONS FOR CAF WEBSITE**

Click on "Donate to a charity":

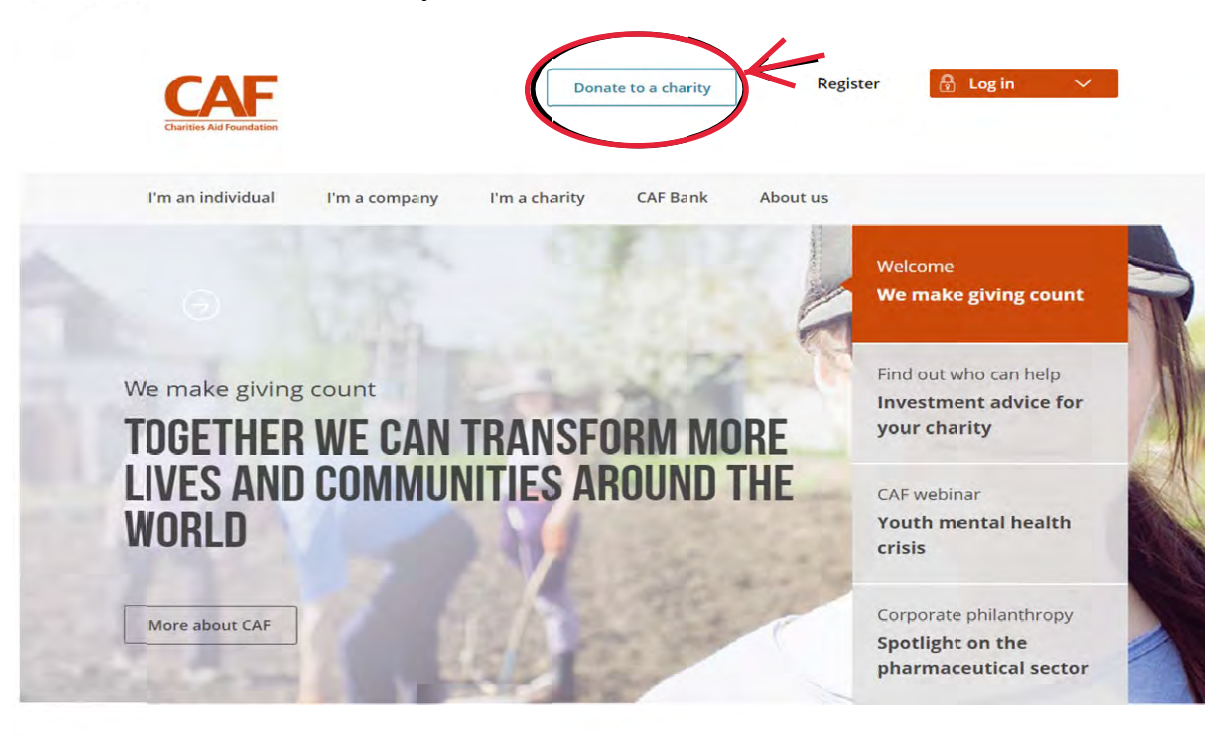

Type "Johns Hopkins" in the Charity search field:

# **DONATE TO A CHARITY**

**Giving at its simplest** 

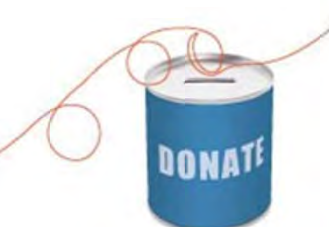

It's simple to make a donation to your favourite causes using your credit or debit card, PayPal, your CAF Charity Account or CAF Charitable Trust.

When you donate to charity, your name and address will be passed onto the charitable organisation you're giving to, unless you choose to remain anonymous. Keeping your identity to yourself is easy - simply tick the 'Donate anonymously' box when you select your donation amount.

You can search by name, registered number or keyword.

#### **Find a charity**

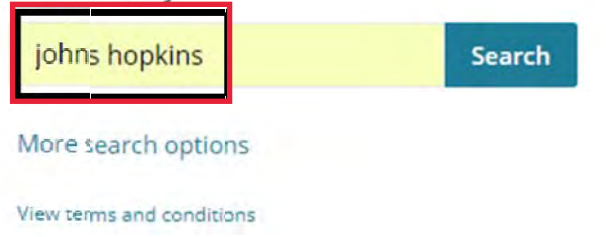

## Uncovered: 6 myths about charitable giving

Making a decision on which charity to support can be difficult, but we've put together a handy guide to dispel some popular giving myths.

Join us as we uncover the reality >

## 25 ways to keep on giving to charity

By using your time, money and voice to support the charities and causes you love, you can make a difference to those who need it most - every day of the year.

Ways to give >

- **Find "Johns Hopkins University (USA) Foundation Ltd" and click on the correspondent "Donate" button:** 
	- **To give to SAIS Europe, find "Bologna Center of the Johns Hopkins University Charitable Trust"** (1<sup>st</sup> option) or, if you are a dual US/UK tax payer, "Johns **Hopkins University (USA) Foundation Ltd"(2nd option) and click on the correspondent "Donate" button:**

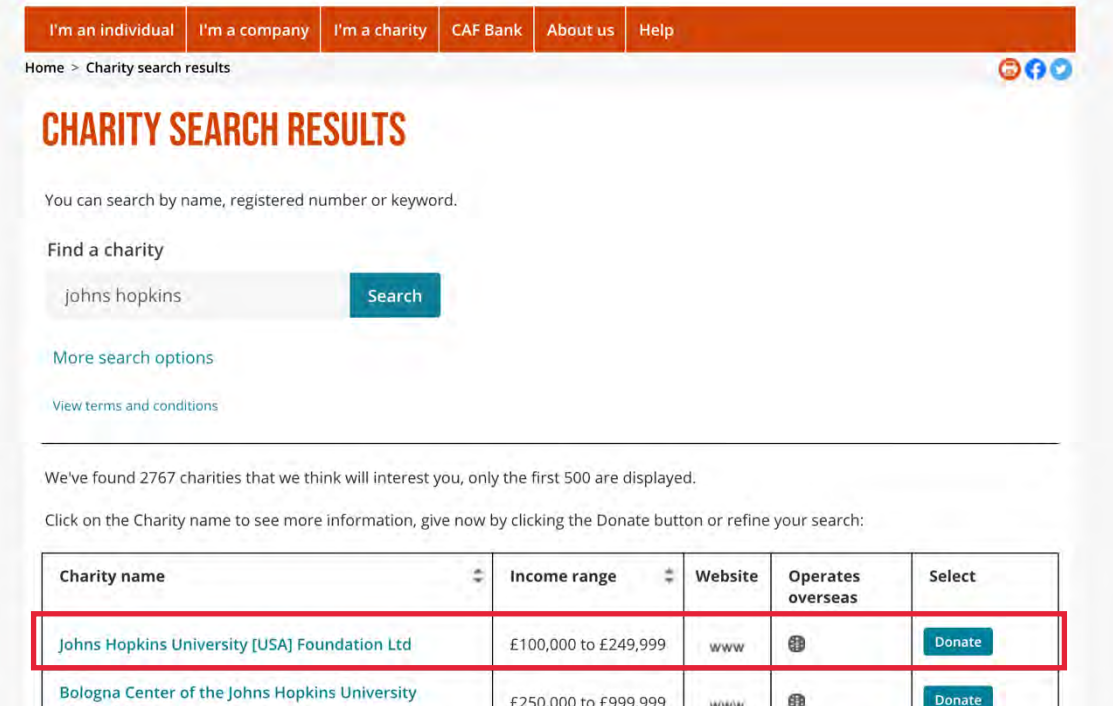

£250,000 to £999,999

**Charitable Trust** 

 $^{\circ}$ 

www

Donate

• **Choose method of payment, then enter donation amount and flag "Add special instruction for this donation" to specify the designation of your gift in the blank field:**

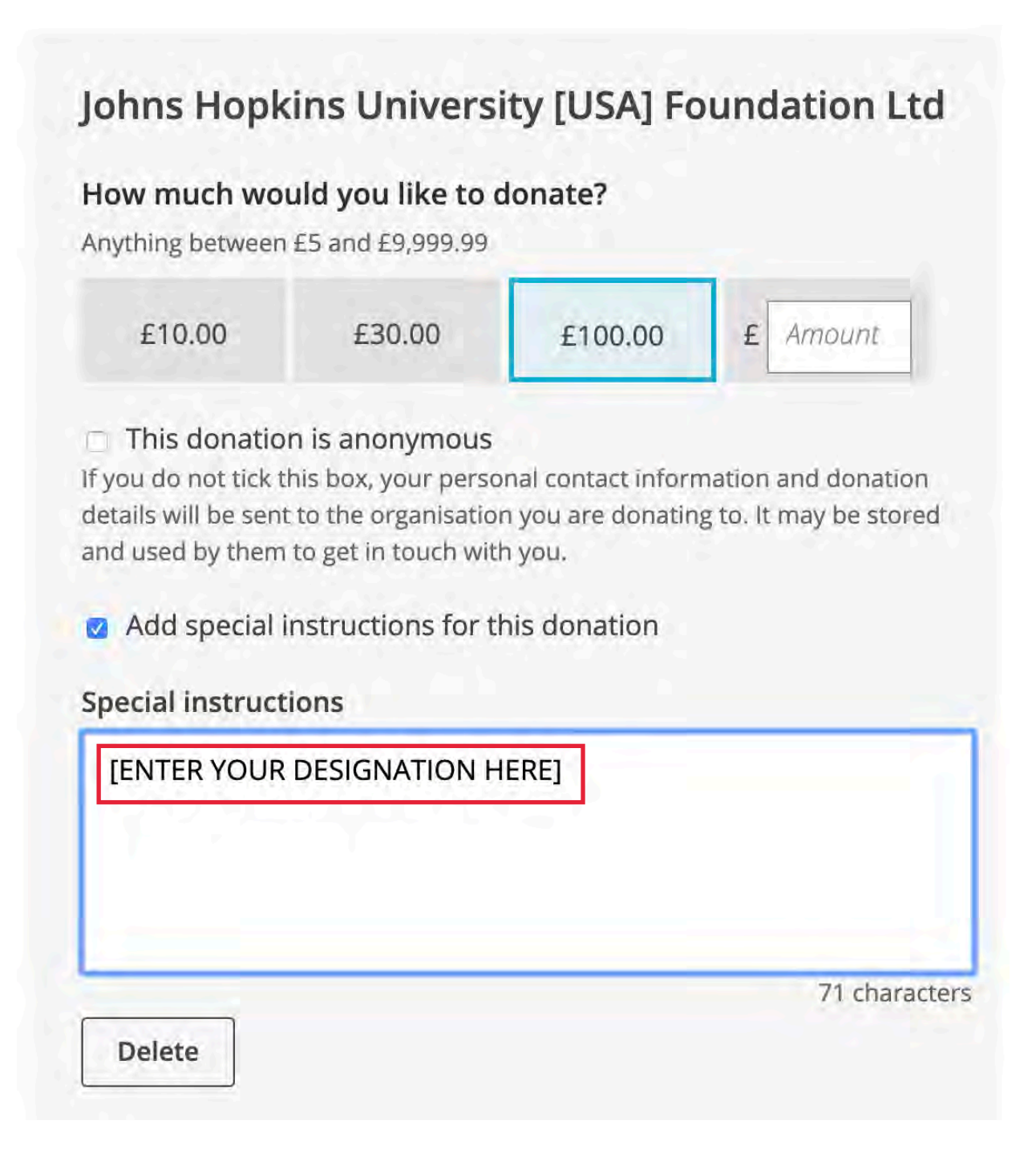

• **In the next page do not forget to click on the "Claim gift aid on this donation" radio button. By claiming the gift aid, you will allow Inland Revenue to return the basic rate tax (an approximate 20%) you paid on your gift amount to the Trust and increase the impact of your donation. DOMETIQUE** 

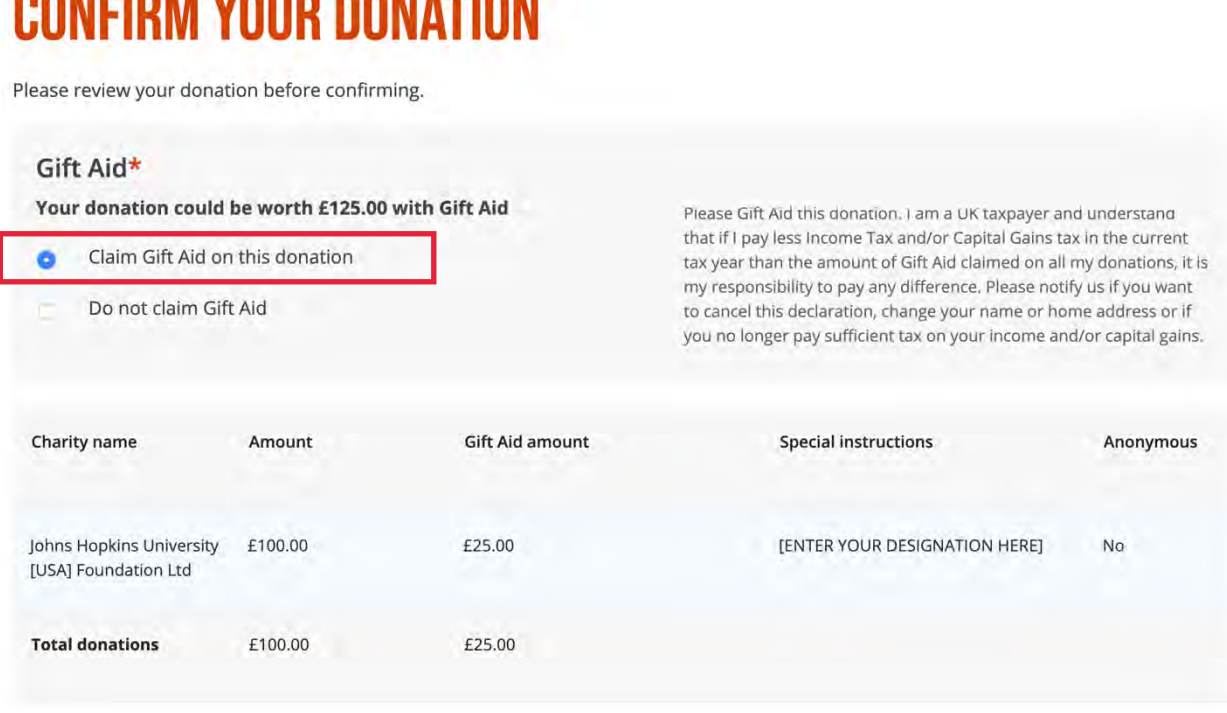

• **Fill out the rest of the form and then click on "Confirm donation." Complete the following pages to finalize the donation.**